## **納付手順~確認まで(ゆうちょPay)**

**※イメージです。変更の可能性があります。**

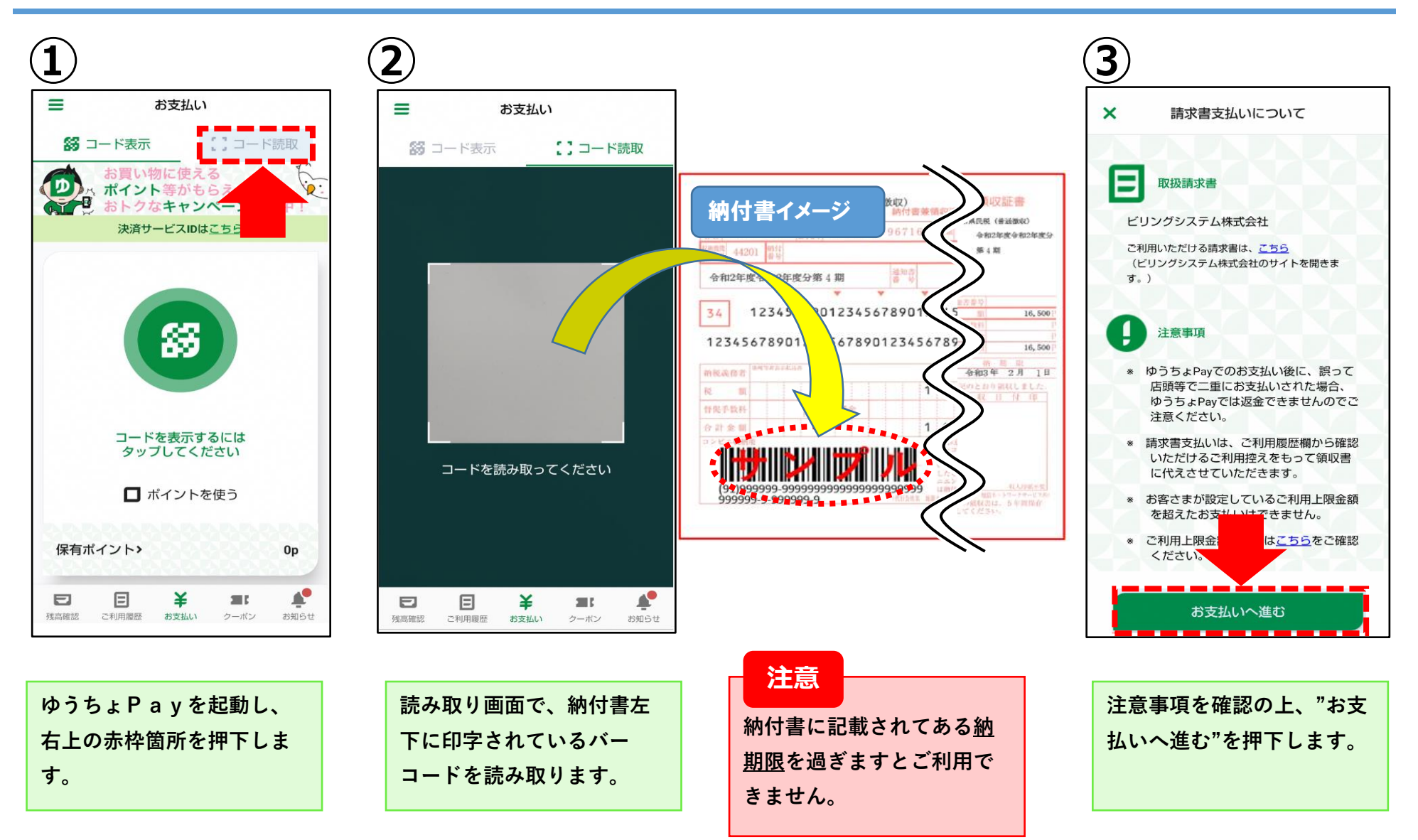

## **納付手順~確認まで(ゆうちょPay)**

**※イメージです。変更の可能性があります。**

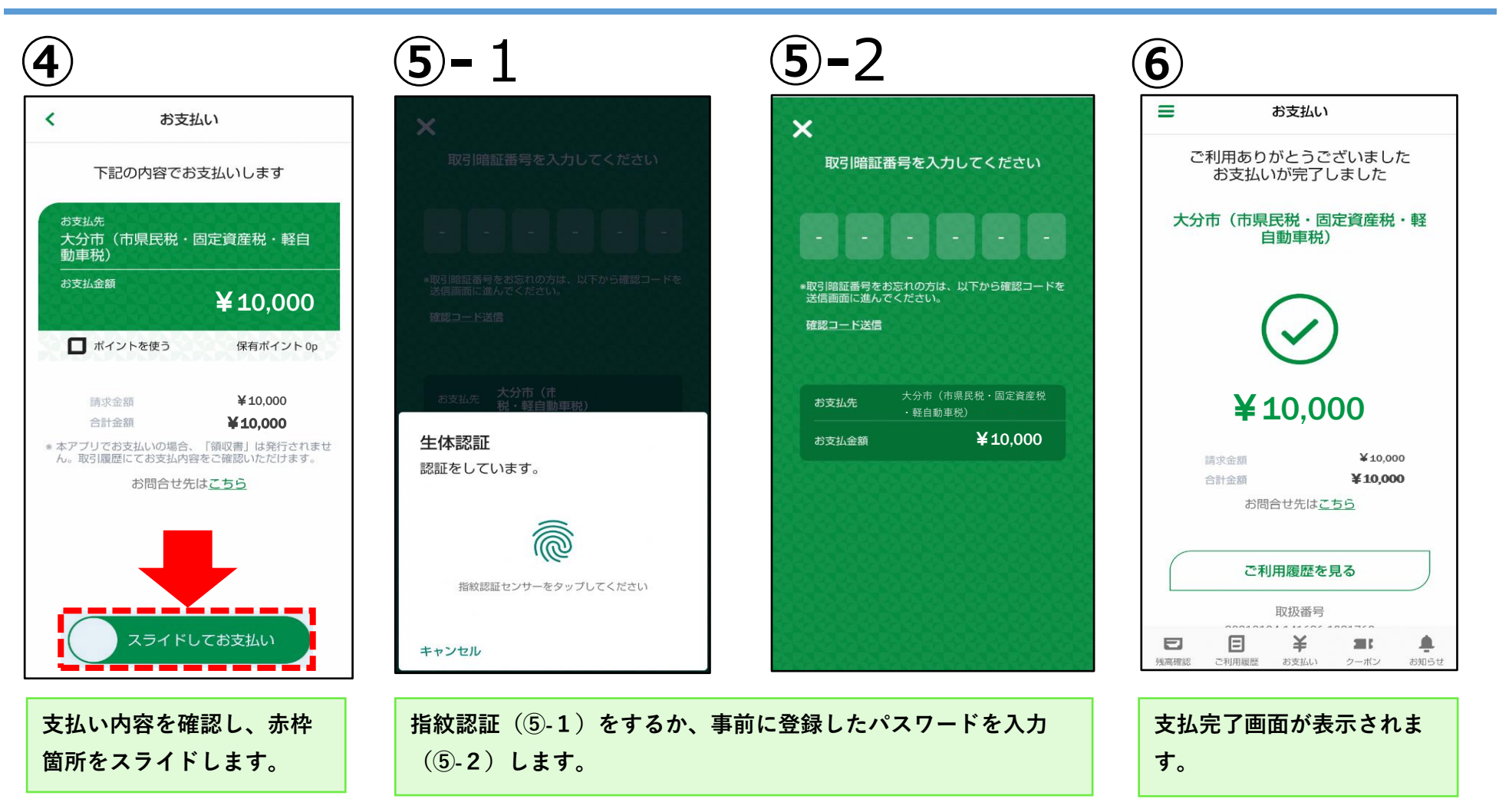

## **納付手順~確認まで(ゆうちょPay)※イメージです。変更の可能性があります。**

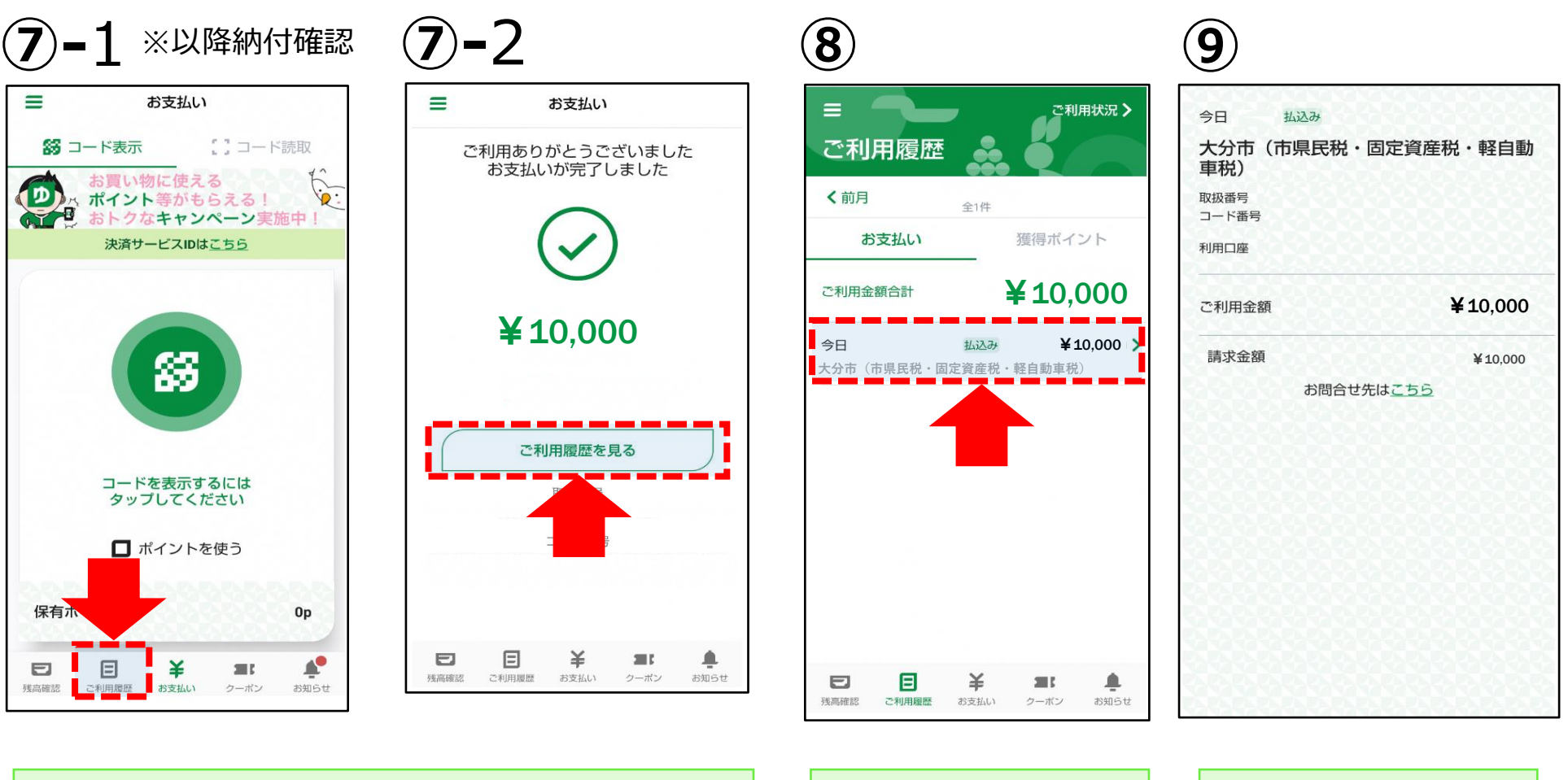

**トップ画面の赤枠箇所(⑦-1)を押下するか、支払完了画面の赤 枠箇所(⑦-2)を押下します。**

**履歴画面の赤枠箇所を押下 します。**

**支払い履歴が表示されます。**